# **DDAM Analysis with LS-DYNA®**

## Yun Huang, Zhe Cui

#### Livermore Software Technology Corporation

## **Abstract**

DDAM (Dynamic Design Analysis Method) is a U.S. Navy-developed analytical procedure for shock design. It helps validate the design of onboard equipment and structures subject to dynamic loading caused by underwater explosions (UNDEX). It is a widely accepted procedure for safety evaluation for civil and military ship building.

The keyword for response spectrum analysis (**\*FREQUENCY\_DOMAIN\_RESPONSE\_SPECTRUM**) in LS-DYNA has been extended to run DDAM analysis for shipboard components, with the option **DDAM**. This paper first gives a brief review of the theory for DDAM analysis. Then, with several examples, this paper shows how to run DDAM analysis with LS-DYNA and how to perform post-processing of the results. For purpose of cross-validation, the results of DDAM analysis with LS-DYNA in the first example are compared with that given by other commercial code.

## **1 Introduction**

Dynamic Design Analysis Method (DDAM) is a U.S. Navy standard procedure that has been used for over 30 years for shock design. One can use DDAM to analyze the response of the shipboard equipment, such as antenna, radar, engines, and other critical structures, due to underwater explosions. All mission-essential equipment on board surface ships and submarines must be designed to operate under severe conditions of shock loading, such as from depth charges, explosion of mines, missiles, and torpedoes.

With the fixed structure moving in water, the shock spectrum experienced by the shipboard equipment is higher than that the same equipment fixed on ground would experience. This change in spectrum is called as the spectrum-dip effect, which is similar to soil-structure interaction under earthquake excitation. The interaction between the equipment under shock loading and its fixed structure can be modeled by DDAM. The coefficients included in the load spectrum equation for DDAM analysis allow also for the influence of equipment mounting location and shock direction.

To run DDAM analysis, the first step is to extract natural frequencies and normal modes of the equipment. Then the modal effective mass in each direction (x, y and z) are calculated. After that, DDAM analysis is performed using an input acceleration spectrum of shock design values. The input spectrum values are provided based on equations provided in unclassified U.S. Navy standard documents (NRL Report 1396), for pre-determined mounting location / load direction / material type, etc., together with the modal weight of the equipment. Alternatively, engineers can use customized equations to define the input shock spectrum, based on user-defined coefficients. Those coefficients can be defined for an alternate unit system, or obtained from field testing. NRL (Naval Research Laboratories) sum method is then used to combine the peak responses from all modes into overall response which includes displacements, velocities, accelerations, stresses and strains. After that, evaluation of the DDAM results, in correlation to design standards, or material failure criterion etc., is performed.

There are some limitations on DDAM analysis. First, it is a linear analysis. In other words, some nonlinear behavior or deformation cannot be captured explicitly. Secondly, the available DDAM-NRL coefficients are old and not convenient for new type of the ships and warfare. In addition, those coefficients don't consider the size variation of ships. For example, response of the same device on an aircraft carrier and on a small frigate under same shock load should be different. Understanding the limitations of DDAM analysis is necessary for engineers who need to run shock analysis. However, up to today, DDAM is still the most convenient and efficient method for shock analysis of onboard equipments.

Since the implementation of response spectrum analysis into LS-DYNA, LS-DYNA has been used to run the DDAM analysis, based on users' in house script [1] or pre-defined load spectrum. To make the DDAM analysis more convenient, a \_DDAM option is added to the keyword **\*FREQUENCY\_DOMAIN\_RESPONSE\_SPECTRUM**. With this new option**,** users can run DDAM analysis with LS-DYNA directly.

# **2 Shock spectrum definition**

The DDAM SDV (Shock Design Values) is an acceleration spectrum defined in terms of g (gravity acceleration). According to NRL-1396 standard, the following factors are considered to define the SDV

- Type of Ship
	- **Surface**
	- Submarine
- Mounting location
	- Hull mounted system
	- Deck mounted system
	- shell plating mounted system
- Direction of shock load or attack
	- Vertical
	- Athwartship
	- Fore and aft
- Material type
	- Elastic
	- elastic-plastic

For example, for a hull mounted device on a surface ship, NRL-1396 [2] provides the following reference equations:

$$
A_0 = 20 \left[ \frac{\left(37.5 + \overline{W}_a\right)\left(12 + \overline{W}_a\right)}{\left(6 + \overline{W}_a\right)^2} \right] \tag{1}
$$

$$
V_0 = 60 \left[ \frac{12 + \overline{W}_a}{6 + \overline{W}_a} \right]
$$
 (in/sec) (2)

And design values

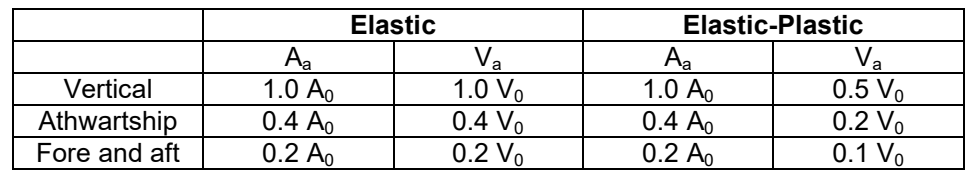

*Table 1: Shock spectrum design values for surface ship, hull mounted system*

where,

$$
\overline{W}_a = \frac{M_{\text{eff}}g}{1000} \tag{3}
$$

is the modal weight. *Meff* is the effective modal mass, provided by implicit modal analysis (using keyword **\*CONTROL\_IMPLICIT\_EIGENVALUE** in LS-DYNA).

So, one can use the modal weight (kips) computed for the mode under consideration, calculate the proper  $A_0$  and  $V_0$  from the reference equations (1) and (2); and then find the appropriate design values A $_{\rm a}$  and V $_{\rm a}$  using Table 1; and then multiply A $_{\rm a}$  by g (386 in/sec $^2$ ) and Va by  $\omega_{\rm a}$  (round frequency, =2πf); the SDV is the lesser of these two values. If a value of SDV < 2316 in/sec<sup>2</sup> (6 g) is determined by this method, the SDV of 2316 in/sec<sup>2</sup> should be used.

More reference equations and design values, for different ship types and mounting types, can be found in NRL Memorandum Report 1396 [2].

This procedure is repeated for all modes included in DDAM analysis.

LS-DYNA provides also the option to define the SDV by user directly.

For acceleration input spectrum, it is defined by

$$
A = \begin{cases} A_f \times A_a \frac{\left(A_b + \overline{W}_a\right) \times \left(A_c + \overline{W}_a\right)}{\left(A_d + \overline{W}_a\right)^2} & \text{if} \quad A_d \neq 0\\ A_f \times A_a \frac{\left(A_b + \overline{W}_a\right)}{\left(A_c + \overline{W}_a\right)} & \text{if} \quad A_d = 0 \end{cases}
$$
\n
$$
(4)
$$

The user defined velocity input spectrum is defined as

$$
V = V_f \times V_a \frac{\left(V_b + \overline{W}_a\right)}{\left(V_c + \overline{W}_a\right)}
$$
\n<sup>(5)</sup>

The parameters  $A_f$ ,  $A_a$ ,  $A_b$ ,  $A_c$ ,  $A_d$  and  $V_f$ ,  $V_a$ ,  $V_b$ ,  $V_c$  are defined in Cards 4b.1 and 4b.2 in LS-DYNA keyword **\*FREQUENCY\_DOMAIN\_RESPONSE\_SPECTRUM\_DDAM**.

#### **3 NRL Sum method**

A series of modal combination methods are available in LS-DYNA, for running response spectrum analysis with **\*FREQUENCY\_DOMAIN\_RESPONSE\_SPECTRUM**. They include SRSS, CQC, NRC grouping, etc. For DDAM, the standard modal combination method is NRL-sum, given as

$$
R = |R_1| + \left[\sum_{i=2}^{N} (R_i)^2\right]^{1/2} \tag{6}
$$

The NRL-sum is a statistical estimate of the maximum response created by taking the response for the mode that exhibits the largest response and adding the SRSS response of other modes. The calcualted response could be nodal displacement, velocity or acceleration or element stress / strain components, or forces. With this equation, the contribution on overall response from the mode that exhibits the largest repsonse is emphasized.

Though  $R_1$  is used in equaiton (6) for the response for the mode that exhibits the largest response, it does not suggest that that mode has to be the first mode.

## **4 Mode selection**

Modal analysis is the first step for running DDAM. A careful selection of modes is critical to the application of DDAM. A well accepted criterion is that the cumulative modal weight (cumulative modal effective mass) of all modes involved in the shock spectrum must be greater than 80%, in each direction. If not, more normal modes should be included.

#### **5 Closely spaced modes**

Modes are close if their frequencies are within 10% of the mean frequency. Once each CSM pair combination is determined, it is used in the NRL-sum as a single effective mode.

LS-DYNA can identify the closely spaced modes automatically. Alternatively user can pre-define the closely spaced modes pairs using the keyword **\*SET\_MODE**. If the closely spaced modes are defined by a set ID, additional card (Card 5) is required to input the set ID (sid) for the series of closely spaced mode pairs. For more details about the keyword, please refer to LS-DYNA Keyword Users' Manual [3].

# **6 LS-DYNA keywords**

To run DDAM analysis, the keyword **\*FREQUENCY\_DOMAIN\_RESPONSE\_SPECTRUM\_DDAM** is used. Besides, to get the binary plot database d3spcm from DDAM, user needs to define the keyword \*DATABASE FREQUENCY BINARY D3SPCM and set binary=1 in this keyword. A sample for these keywords is given in Figure 1.

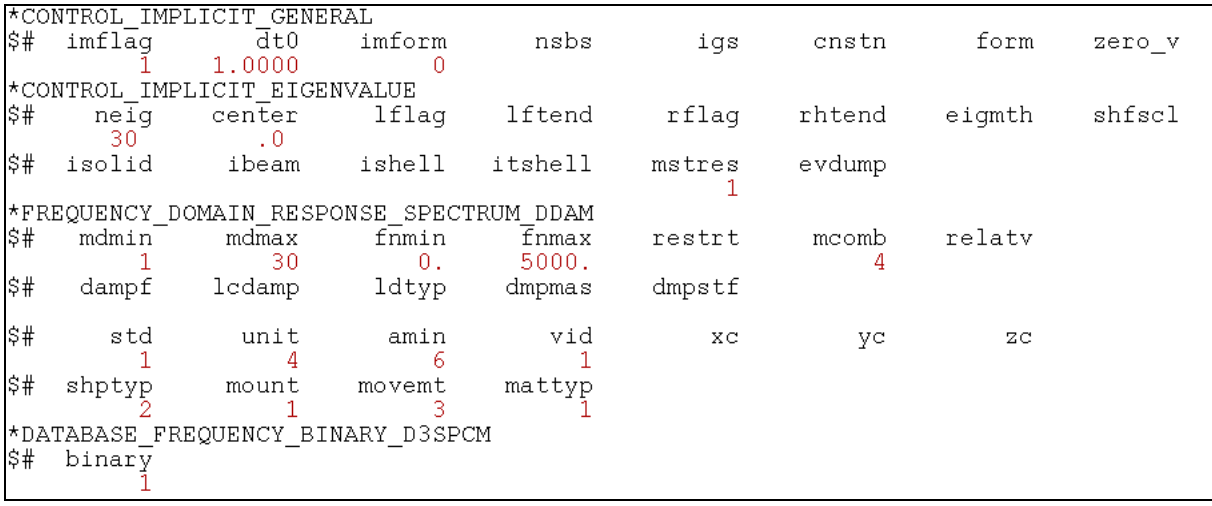

*Fig.1: Sample keyword setting for running DDAM*

Additional keyword **\*CONTROL\_IMPLICIT\_EIGENVALUE** is also needed, to provide natural frequencies and modal shape vectors for the structure under study. The natural frequencies and modal shape vectors are saved in d3eigv binary database, which can be accessed by LS-PrePost. Another keyword \***CONTROL\_IMPLICIT\_GENERAL** is also needed to activate implicit analysis in LS-DYNA.

As shown in Figure 1, the parameters mdmin and mdmax pair (or fnmin and fnmax pair) in card 1 in \***FREQUENCY\_DOMAIN\_RESPONSE\_SPECTRUM\_DDAM** define the range of modes to be used in DDAM analysis. The parameter restrt defines restart option. When modal analysis was already done before, and eigout and d3eigv files are available, one can set restrt = 1 to skip modal analysis in current DDAM computation. LS-DYNA can read eigout and d3eigv to extract the cumulative effective mass data, and eigen frequencies and eigenvectors. The card for damping (card 2) is not needed for DDAM analysis, and should be blank. In card 3, unit = 4 means that the unit system [lb, inch, second, lbf and psi] is used. When other units are used, user needs to tell LS-DYNA which set of unit system is used by setting unit appropriately (please refer to LS-DYNA Keyword Users' Manual [3] for more details). The equations (1) and (2) for defining the SDV are based on using [g] as unit for acceleration and [inch/s] as unit for velocity. So some unit conversion is needed and carried out in LS-DYNA to convert the SDV to values using acceleration or velocity units consistent with other variables.

With this keyword, we are running DDAM analysis using NRL-1396 design spectrum standard for shock load (std = 1). The DDAM analysis is performed on an elastic (mattyp = 1) part which is constrained in a surface ship (shptyp = 2) using Hull mounted system (mount = 1). The shock load is in Fore and Aft direction (movemt = 3).

This setting is equivalent to the following setting using user defined spectrum option (std = -1).

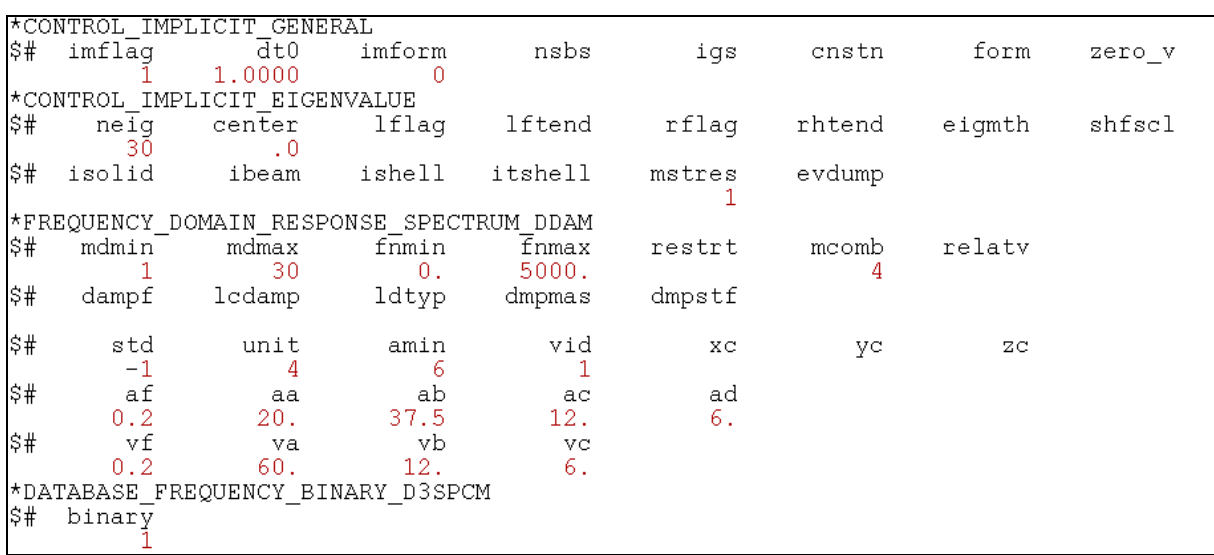

*Fig.2: Sample keyword setting for running DDAM with user defined constants for SDV*

The parameters af, aa, ab, ac, ad, vf, va, vb, and vc come from equations (1) and (2) and table 1. More details about the parameters of the keywords can be found in LS-DYNA Users' Keyword Manual [2].

# **7 Postprocessing of DDAM results**

The results of DDAM analysis are saved in binary plot database d3spcm, as other response spectrum analysis (**\*FREQUENCY\_DOMAIN\_RESPONSE\_SPECTRUM**). To get d3spcm, one needs to set binary = 1 in **\*DATABASE\_FREQUENCY\_BINARY\_D3SPCM**.

This database is accessible to LS-PrePost (version 4.0 and above). There is only one state in this database, which shows the peak values of response due to the shock loading. The response includes nodal displacement, velocity, acceleration, and elements' stresses and strains, as shown in Figure 3.

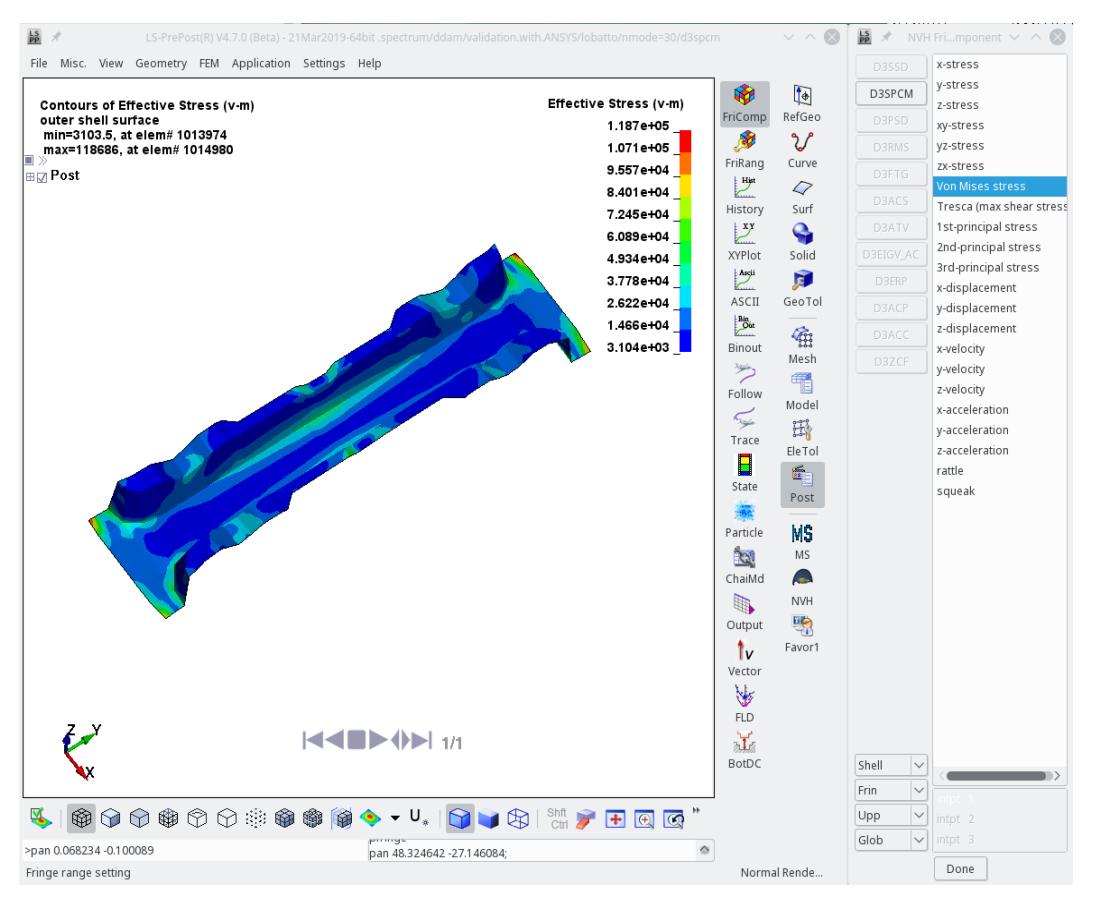

*Fig.3: Fringe components of d3spcm, as shown in LS-PrePost*

## **8 Examples**

## **8.1 A benchmark example for a bracket model**

A bracket model shown in Figure 4 is adopted for cross-validation of DDAM analysis by LS-DYNA and by third party commercial software - ANSYS. The ANSYS DDAM results were provided by a customer.

The LS-DYNA keyword setting for this model is shown in Figure 1. For this example, the SDV comes from NRL-1396 design spectrum standard (std = 1). The bracket model is elastic (mattyp = 1), and it is fixed on a surface ship (shptyp = 2) using Hull mounted system (mount = 1). The shock load is in Fore and Aft direction (movemt = 3). 30 normal modes are used in DDAM analysis, both in ANSYS and LS-DYNA.

The x-displacement results are shown in Figures 4 and 5. The Von Mises stress results are shown in Figures 6 and 7. One can see that the results given by ANSYS and by LS-DYNA not only match well in numbers, but also match in the fringe plot of the response.

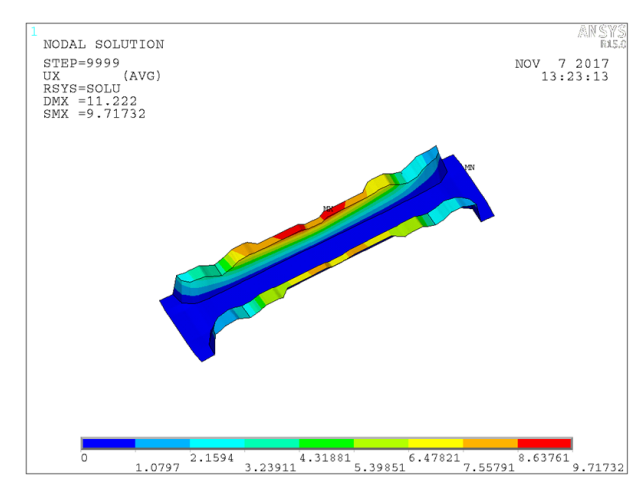

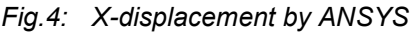

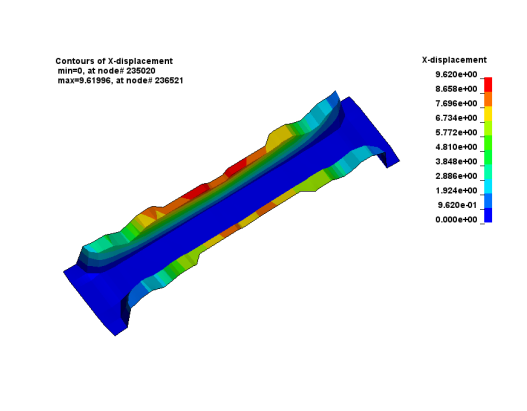

*Fig.4: X-displacement by ANSYS Fig.5: X-displacement by LS-DYNA*

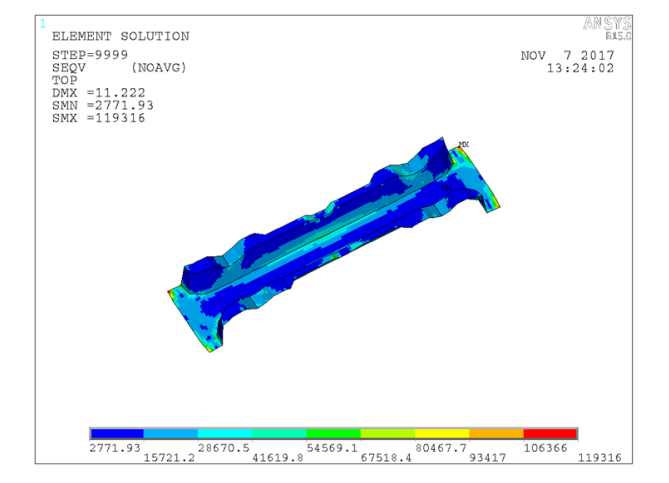

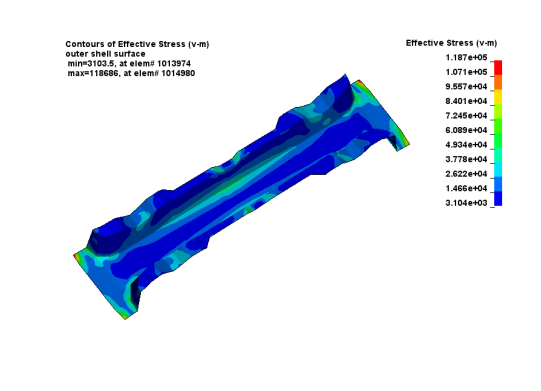

*Fig.6: Von Mises stress by ANSYS Fig.7: Von Mises stress by LS-DYNA*

Table 2 below compares the maximum values of response, by ANSYS and LS-DYNA. For most items in Table 2 there is a good match between ANSYS results and LS-DYNA results.

|                                        |                | <b>ANSYS</b> | <b>LS-DYNA</b> | Diff $(\% )$ |
|----------------------------------------|----------------|--------------|----------------|--------------|
| Displacement<br>(inch)                 | x              | 9.717        | 9.620          | 1.00%        |
|                                        | у              | 1.835        | 1.856          | 1.14%        |
|                                        | $\overline{z}$ | 6.304        | 6.375          | 1.13%        |
| Velocity<br>(inch/s)                   | X              | 206.393      | 204.265        | 1.03%        |
|                                        | ۷              | 45.884       | 46.440         | 1.21%        |
|                                        | $\overline{z}$ | 154.401      | 156.737        | 1.51%        |
| Acceleration<br>(inch/s <sup>2</sup> ) | X              | 5592.22      | 5571.59        | 0.37%        |
|                                        | ۷              | 2303.57      | 2438.19        | 5.84%        |
|                                        | Z              | 6056.48      | 6306.27        | 4.12%        |
| Von Mises stress (psi)                 |                | 119316       | 118686         | 0.53%        |

*Table 2: Maximum response values by ANSYS and LS-DYNA*

## **8.2 Example of a simplified engine model**

For the second example, a simplified engine model as shown in Figure 8 is considered. The engine model is deck-mounted on a surface ship (shptyp = 2, mount = 2). The shock load is in vertical direction (movemt = 1). Elastic material is used (mattyp = 1). 35 nomal modes are used in DDAM analysis.

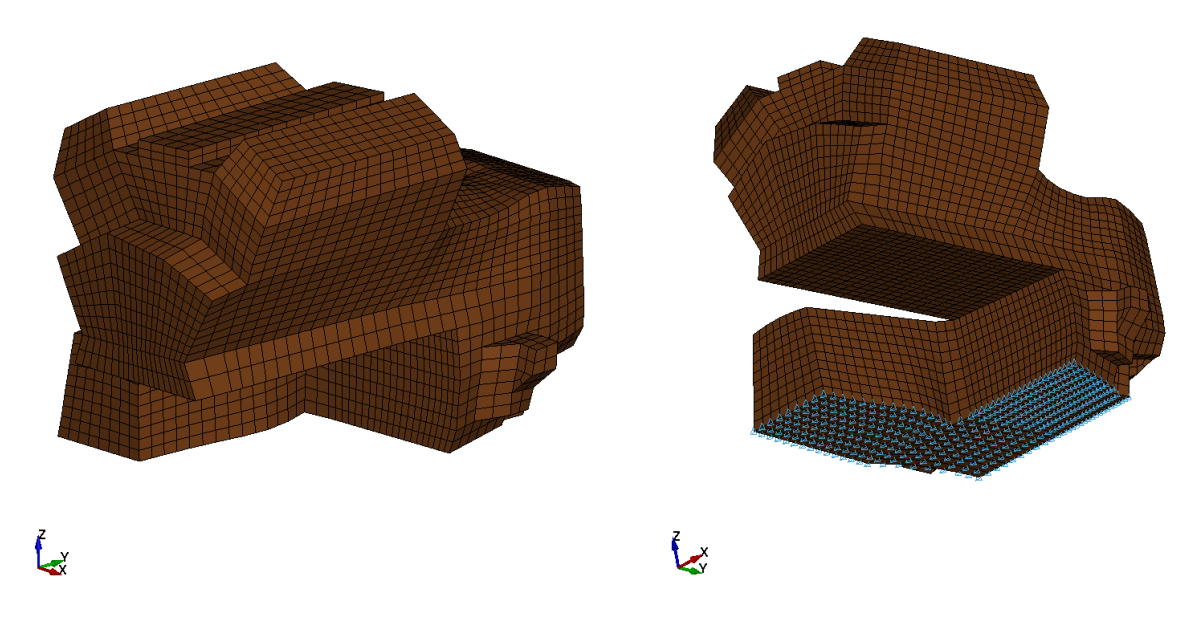

*Fig.8: Engine model deck-mounted on a surface ship*

The DDAM analysis results on this model are given in Figures 9-12 for velocity and Von Mises stress.

To study the effect of CSM (closed spaced modes), two sets of results are given. The first set of results are obtained without considering closed spaced modes and the second set of results are obtained with consideration of closed spaced modes. The pairs of closed spaced modes are identified by LS-DYNA automatically, based on the rule that two modes are close if their frequencies are within 10% of the mean frequency.

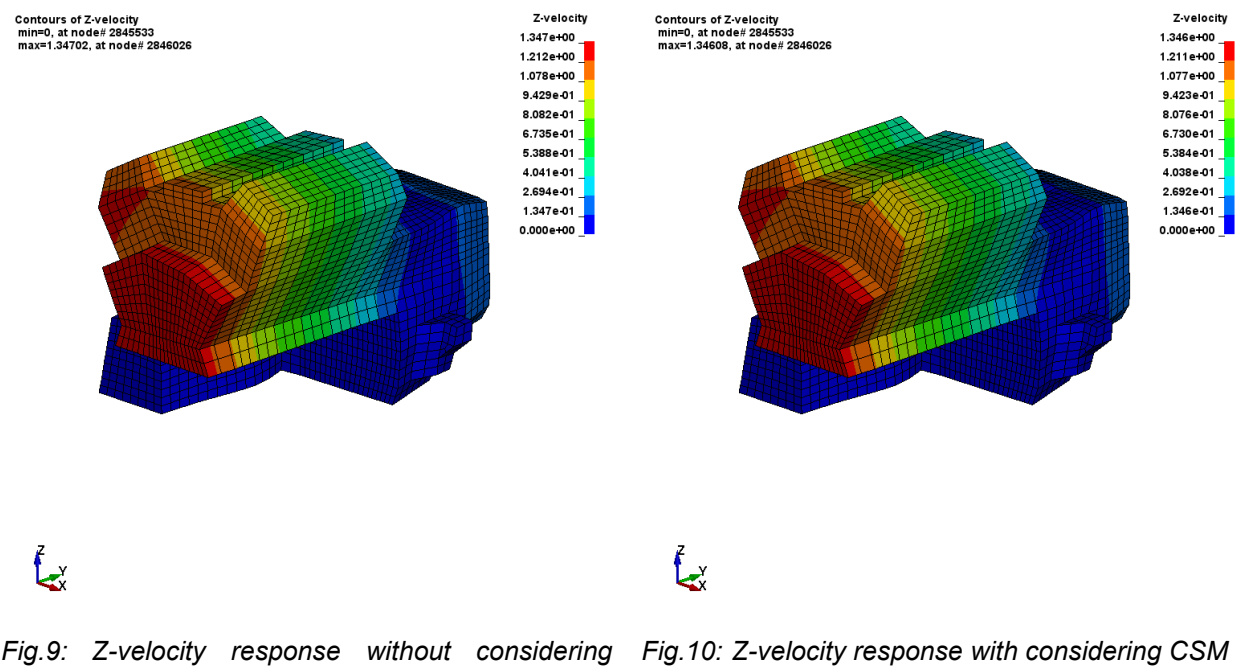

*CSM*

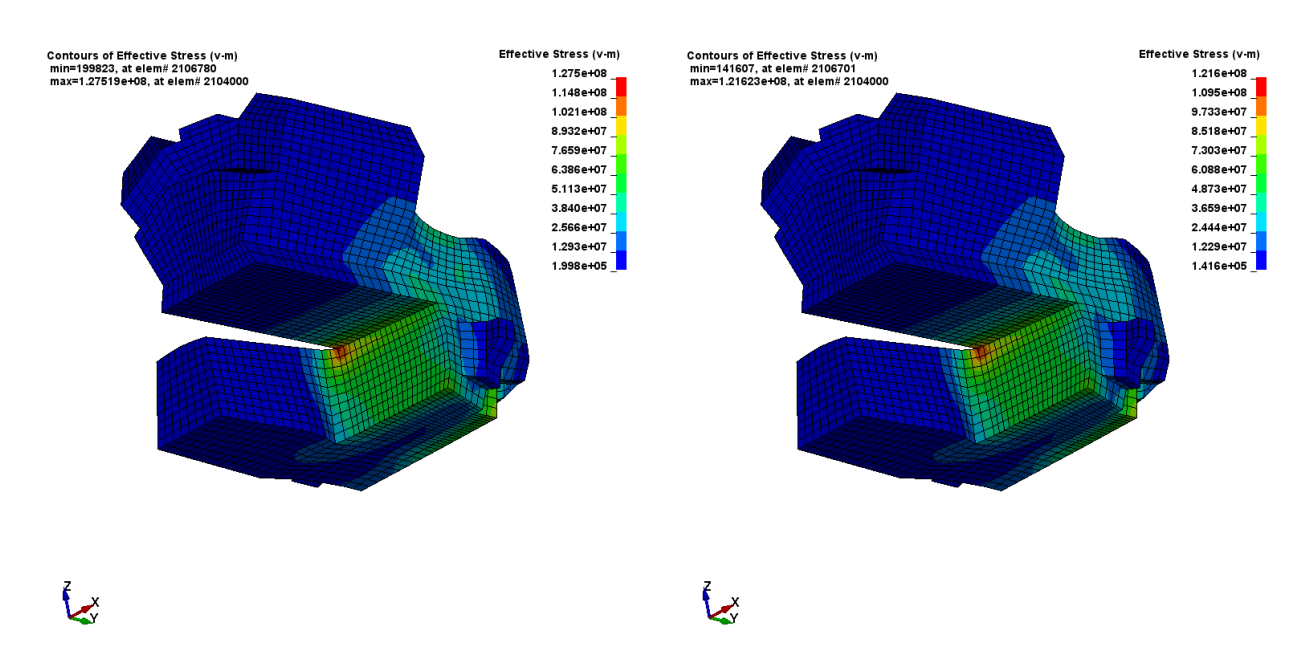

*Fig.11: Von Mises stress response considering CSM Fig.12: Von Mises stress response with considering CSM*

| Mode 1 | Mode 2 | Frequency 1 (Hz) | Frequency 2 (Hz) | closeness |
|--------|--------|------------------|------------------|-----------|
|        | 2      | 161.916          | 183.585          | 6.27%     |
| 8      | 9      | 2154.123         | 2388.604         | 5.16%     |
| 10     | 11     | 2514.085         | 2568.140         | 1.06%     |
| 13     | 14     | 2900.369         | 2978.841         | 1.33%     |
| 15     | 16     | 3109.892         | 3235.419         | 1.98%     |
| 17     | 18     | 3440.616         | 3518.140         | 1.11%     |
| 20     | 21     | 3755.087         | 3769.748         | 0.19%     |
| 23     | 24     | 3998.838         | 4030.054         | 0.39%     |
| 25     | 26     | 4119.330         | 4185.419         | 0.80%     |
| 27     | 28     | 4337.447         | 4368.439         | 0.36%     |
| 29     | 30     | 4440.072         | 4477.796         | 0.42%     |
| 34     | 35     | 4885.955         | 4925.765         | 0.41%     |

*Table 3: Closed spaced modes pairs identified by LS-DYNA*

In Table 3, the values in closeness column (to show how close the two modes are in relation to their mean frequency) are computed as

$$
\frac{f_2 - f_1}{f_2 + f_1} \times 100\% \tag{7}
$$

For this example, it seems that there is no big difference in the response with or without considering closed spaced modes (of course, this does not have to be true for other cases). Generally speaking, without considering closed spaced modes effect, the total response could be larger.

## **9 Summary**

DDAM is a standard procedure to validate the design of onboard equipment and structures subject to dynamic loading caused by underwater explosions (UNDEX). Up to today, it is still a convenient and efficient method for shock analysis.

This paper introduces the DDAM analysis feature of LS-DYNA, as an extended option for response spectrum analysis (**\*FREQUENCY\_DOMAIN\_RESPONSE\_SPECTRUM**). LS-DYNA provides flexible ways to run DDAM analysis. User can run DDAM analysis with NRL-1396 standard shock spectrum, or with customized shock spectrum with self-defined constants. Closed spaced modes can be considered in DDAM analysis.

Benchmark examples were given in the paper, to show the accuracy and reliability of the DDAM solver. Post-processing of the results by using LSTC'S LS-PrePost software, is also reviewed.

## **10 Literature**

- [1] Koehler M, McCoy W, Patel M: "Dynamic Design Analysis Method to Evaluate Shipboard Shock in LS-DYNA $^{\circledast}$ ", Proceedings of the 15 $^{\text{th}}$  International LS-DYNA $^{\circledast}$  Users' Conference, June 10-12, 2018, Dearborn, MI, USA.
- [2] O'Hara, G, Belsheim, R: "Interim design values for shock design of shipboard equipment", National Technical Information Service, 1963.
- [3] Hallquist, J. "LS-DYNA Keyword User's Manual, Volume I". LSTC, Livermore, CA, USA, 2017.